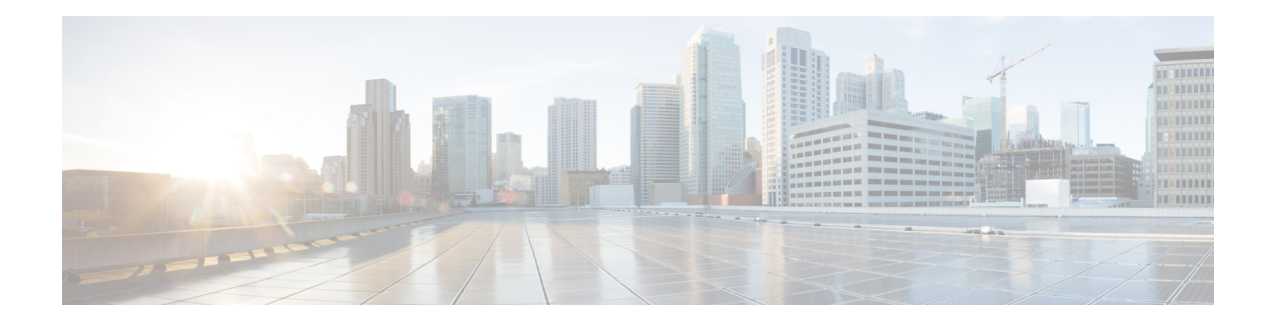

# **Configuring an SLM**

Synthetic loss measurement (SLM) is part of the ITU-T Y.1731 standard. It can be used to periodically measure Frame Loss and Forward Loss Ratio (FLR) between a pair of point to point MEPs. Measurements are made between two MEPs that belong to the same domain and MA.

- Configuring SLM over VPLS, on page 1
- Restrictions for SLM support over VPLS, on page 2
- Configuring an SLM, on page 2
- Configuration Example for SLM over VPLS, on page 8

# **Configuring SLM over VPLS**

This section describes the procedure for configuring SLM over VPLS.

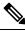

Note

The EVC name is mandatory in the VPLS configuration methods.

## **SUMMARY STEPS**

- **1.** Configure CFM on PE Device
- 2. Configure CFM over VPLS using 12 vfi *vfi-name* manual *evc* command or 12vpn vfi context *vfi-name* command.
- **3.** Configure a Sender MEP (optional task).

### **DETAILED STEPS**

|        | Command or Action                                                                                                    | Purpose                                                                                                    |
|--------|----------------------------------------------------------------------------------------------------|----------------------------------------------------------------------------------------------------|
| Step 1 | Configure CFM on PE Device                                                                                                    | For configuration details, see Configuring Ethernet<br>Connectivity Fault Management in a Service Provider<br>Network. In case of H-VPLS configuration, see CFM<br>Configuration over EFP Interface with Cross Connect<br>Feature. |
| Step 2 | Configure CFM over VPLS using <b>12 vfi</b> <i>vfi-name</i> <b>manual</b> <i>evc</i> command or <b>12vpn vfi context</b> <i>vfi-name</i> command. | The evc should be the EVC name used in the CFM on PE device configuration. For configuration details, see Configuring the VFI in the PE.                                                                                           |

|        | Command or Action                       | Purpose                                                                                                    |
|--------|-----------------------------------------|----------------------------------------------------------------------------------------------------|
|        |                                         | <b>Note</b> The EVC name is mandatory in both the above mentioned VPLS configuration methods.                      |
| Step 3 | Configure a Sender MEP (optional task). | For configuration details, see Configuring a Sender MEP<br>for a Single-Ended Ethernet Frame Loss Ratio Operation. |

# **Restrictions for SLM support over VPLS**

- Only Up MEP (Maintenance End Point) on EVC (ethernet virtual circuit) BD (bridge domain) with VPLS towards the core is supported. Down MEP on VFI is not supported.
- To send unicast packets (LBR, LTM/R, Y1731 packets), port-emulation method is used. The access interface (the interface where Up MEP is configured) needs to be up to send unicast packets.
- SLM is not supported with TEFP in access.
- SLM scales with frame interval of 100ms.

## **Configuring an SLM**

To configure an SLM, execute the following commands:

### SUMMARY STEPS

- 1. enable
- 2. configure terminal operation number
- **3.** ip sla operation number
- 4. ethernet y1731 loss SLM domain domain-name {evc evc-id | vlan vlan-id} {mpid target-mp-id | mac-address-target -address} cos cos {source {mpid source-mp-id | mac-address source-address}}
- 5. aggregate interval seconds
- 6. availability algorithm { sliding-window | static-window 1} symmetric
- 7. frame consecutive *value*
- 8. frame interval milliseconds
- 9. frame size bytes
- 10. history interval intervals-stored
- **11.** owner owner-id
- 12. exit
- **13.** ip sla reaction-configuration operation-number [react {unavailableDS |unavailableSD | loss-ratioDS | loss-ratioSD} ] [threshold-type {average [number -of-measurements] | consecutive [occurences] | immediate} ] [threshold-value upper -threshold lower-threshold]
- 14. ip sla logging traps
- 15. exit

## **DETAILED STEPS**

I

|        | Command or Action                                                                                                    | Purpose                                                                                                    |
|--------|----------------------------------------------------------------------------------------------------|----------------------------------------------------------------------------------------------------|
| Step 1 | enable                                                                                                    | Enables privileged EXEC mode.                                                                                                    |
|        | Example:                                                                                                    | • Enter your password if prompted.                                                                                                    |
|        | Router > enable                                                                                                    |                                                                                                    |
| Step 2 | configure terminal operation number                                                                                                    | Identifies the IP SLAs' operation you want to configure.                                                                                                 |
|        | Example:                                                                                                    | Enters global configuration mode.                                                                                                    |
|        | Device# configure terminal                                                                                                    |                                                                                                    |
| Step 3 | ip sla operation number                                                                                                    | Configures an IP SLA operation and enters IP SLA configuration mode.                                                                                     |
|        | Example:                                                                                                    |                                                                                                    |
|        | Router(config)# ip sla 11                                                                                                    | • <i>operation-number</i> —Identifies the IP SLAs' operation you want to configure.                                                                      |
| Step 4 | ethernet y1731 loss SLM domain domain-name {evc         evc-id   vlan vlan-id} {mpid target-mp-id           mac-address-target -address} cos cos {source {mpid source-mp-id   mac-address source-address}} | Configures a single-ended synthetic loss measurement and enters IP SLA Y.1731 loss configuration mode.                                                   |
|        |                                                                                                    | • EVC—Specifies the ethernet virtual circuit name.                                                                                                    |
|        | Example:                                                                                                    | • <b>SLM</b> —Specifies that the frames sent are Synthetic Loss Measurement (SLM) frames.                                                                |
|        | Router(config-ip-sla)# ethernet y1731 loss SLM<br>domain xxx evc yyy mpid 101 cos 4 source mpid 100                                                                                                    | • <b>domain</b> <i>domain-name</i> —Specifies the name of the Ethernet Connectivity Fault Management (CFM) maintenance domain.                           |
|        |                                                                                                    | • <b>vlan</b> <i>vlan-id</i> —Specifies the VLAN identification number. The range is from 1 to 4094.                                                     |
|        |                                                                                                    | • <b>mpid</b> <i>target-mp-id</i> —Specifies the maintenance endpoint identification numbers of the MEP at the destination. The range is from 1 to 8191. |
|        |                                                                                                    | • <b>mac-address</b> <i>target-address</i> —Specifies the MAC address of the MEP at the destination.                                                     |
|        |                                                                                                    | • <b>cos</b> <i>cos</i> —Specifies, for this MEP, the class of service (CoS) that will be sent in the Ethernet message. The range is from 0 to 7.        |
|        |                                                                                                    | • source—Specifies the source MP ID or MAC address.                                                                                                    |
|        |                                                                                                    | • <b>mpid</b> <i>source-mp-id</i> —Specifies the maintenance endpoint identification numbers of the MEP being configured. The range is from 1 to 8191.   |
|        |                                                                                                    | • mac-address <i>source-address</i> —Specifies the MAC address of the MEP being configured.                                                              |

I

|         | Command or Action                                                          | Purpose                                                                                                    |
|---------|----------------------------------------------------------------------------|----------------------------------------------------------------------------------------------------|
| Step 5  | aggregate interval seconds<br>Example:                                     | (Optional) Configures the length of time during which the performance measurements are conducted and the results stored.            |
|         | Router(config-sla-y1731-loss)# aggregate interval<br>900                   | • <i>seconds</i> —Specifies the length of time in seconds. The range is from 1 to 65535. The default is 900.                        |
| Step 6  | availability algorithm { sliding-window   static-window 1} symmetric       | <ul> <li>( Optional) Specifies availability algorithm used.</li> <li>• sliding-window—Specifies a sliding-window control</li> </ul> |
|         | Example:                                                                   | algorithm.                                                                                                    |
|         | Router(config-sla-y1731-loss)# availability algorithm static-window        | • <b>static-window</b> —Specifies static-window control algorithm.                                                                  |
| Step 7  | frame consecutive <i>value</i><br>Example:                                 | (Optional) Specifies number of consecutive measurements to be used to determine availability or unavailability status.              |
|         | Router(config-sla-y1731-loss)# frame consecutive 10.                       | • <i>value</i> —Specifies the number of consecutive measurements. The range is from 1 to 10. The defa is 10.                        |
| Step 8  | frame interval milliseconds                                                | (Optional) Sets the gap between successive frames.                                                                                  |
|         | <pre>Example:<br/>Router(config-sla-y1731-loss)# frame interval 1000</pre> | • <i>milliseconds</i> —Specifies the length of time in milliseconds (ms) between successive synthetic frames. The default is 1000   |
| Step 9  | frame size bytes                                                           | (Optional) Configures padding size for frames.                                                                                      |
|         | Example:                                                                   | • <i>bytes</i> —Specifies the padding size, in four-octet                                                                           |
|         | Router(config-sla-y1731-loss)# frame size 64                               | increments, for the synthetic frames. The default is 64.                                                                            |
| Step 10 | history interval intervals-stored                                          | (Optional) Sets the number of statistics distributions kept<br>during the lifetime of an IP SLAs Ethernet operation.                |
|         | <b>Example:</b><br>Router(config-sla-y1731-loss)# history interval<br>2    | • <i>intervals-stored</i> —Specifies the number of statistic distributions. The range is from 1 to 10. The defa is 2.               |
| Step 11 | owner owner-id                                                             | (Optional) Configures the owner of an IP SLAs operation.                                                                            |
|         | <b>Example:</b><br>Router(config-sla-y1731-loss)# owner admin              | • <i>owner-id</i> —Specified the name of the SNMP owner.<br>The value is from 0 to 255 ASCII characters.                            |
| Step 12 | exit                                                                       | Exits IP SLA Y.1731 loss configuration mode and enters                                                                              |
|         | <b>Example:</b><br>Router(config-sla-y1731-loss)# exit                     | IP SLA configuration mode.                                                                                                    |

I

|         | Command or Action                                                                                                    | Purpose                                                                                                    |
|---------|----------------------------------------------------------------------------------------------------|----------------------------------------------------------------------------------------------------|
| Step 13 | <pre>ip sla reaction-configuration operation-number [react {unavailableDS  unavailableSD   loss-ratioDS   loss-ratioSD} ] [threshold-type {average [number -of-measurements]   consecutive [occurences]   immediate} ] [threshold-value upper -threshold</pre> | <ul> <li>(Optional) Configures proactive threshold monitoring for frame loss measurements.</li> <li><i>operation-number</i>—Identifies the IP SLAs operation for which reactions are to be configured.</li> </ul>                                                                                                    |
|         | <pre>lower-threshold] Example: Router(config)# ip sla reaction-configuration 11 react unavailableDS</pre>                                                                                                    | <ul> <li>react—(Optional) Specifies the element to be<br/>monitored for threshold violations.</li> </ul>                                                                                                    |
|         |                                                                                                    | • <b>unavailableDS</b> —Specifies that a reaction should occur if the percentage of destination-to-source Fram Loss Ratio (FLR) violates the upper threshold or lower threshold.                                                                                                    |
|         |                                                                                                    | • <b>unavailableSD</b> —Specifies that a reaction should occur if the percentage of source-to-destination FL violates the upper threshold or lower threshold.                                                                                                    |
|         |                                                                                                    | • <b>loss-ratioDS</b> —Specifies that a reaction should occur if the one-way destination-to-source loss-ratio violate the upper threshold or lower threshold.                                                                                                    |
|         |                                                                                                    | • <b>loss-ratioSD</b> —Specifies that a reaction should occur if the one way source-to-destination loss-ratio violate the upper threshold or lower threshold.                                                                                                    |
|         |                                                                                                    | • threshold-type average[<br>number-of-measurements]—(Optional) When the<br>average of a specified number of measurements fo<br>the monitored element exceeds the upper threshold<br>or when the average of a specified number of<br>measurements for the monitored element drops belo<br>the lower threshold, perform the action defined by<br>the action-type keyword. The default number of 5<br>averaged measurements can be changed using the<br>number-of-measurements argument. The range is<br>from 1 to 16. |
|         |                                                                                                    | • threshold-type consecutive[occurrences]<br>—(Optional) When a threshold violation for the<br>monitored element is met consecutively for a specific<br>number of times, perform the action defined by the<br>action-type keyword. The default number of 5<br>consecutive occurrences can be changed using the<br>occurrences argument. The range is from 1 to 16.                                                                                                    |
|         |                                                                                                    | • threshold-type immediate—(Optional) When a threshold violation for the monitored element is me immediately perform the action defined by the action-type keyword.                                                                                                    |
|         |                                                                                                    | • threshold-valueupper-threshold<br>lower-threshold—(Optional) Specifies the                                                                                                    |

|         | Command or Action                    | Purpose                                                                          |
|---------|--------------------------------------|----------------------------------------------------------------------------------|
|         |                                      | upper-threshold and lower-threshold values of the applicable monitored elements. |
| Step 14 | ip sla logging traps                 | (Optional) Enables IP SLAs syslog messages from                                  |
|         | Example:                             | CISCO-RTTMON-MIB.                                                                |
|         | Router(config)# ip sla logging traps |                                                                                  |
| Step 15 | exit                                 | Exits global configuration mode and enters privileged EXEC mode.                 |
|         | Example:                             |                                                                                  |
|         | Router(config)# exit                 |                                                                                  |

#### What to do next

Once the SLM is configured, you have to schedule an IP SLA operation.

## **Scheduling an IP SLA Operation**

To schedule an IP SLA operation, execute the following commands:

## **SUMMARY STEPS**

- 1. enable
- 2. configure terminal
- **3.** ip sla schedule *operation-number* [ life { forever | *seconds* }] [start-time {*hh* : *mm* [ : *ss*] [*month day* | *day month*] | pending | now | after *hh* : *mm* : *ss* | random milliseconds}]
- 4. exit

### **DETAILED STEPS**

|        | Command or Action                                                                                                    | Purpose                                                                                                    |
|--------|----------------------------------------------------------------------------------------------------|----------------------------------------------------------------------------------------------------|
| Step 1 | enable                                                                                                    | Enables the privileged EXEC mode.                                                                                                    |
|        | Example:                                                                                                    | Enter your password if prompted.                                                                                                    |
|        | Router> enable                                                                                                    |                                                                                                    |
| Step 2 | configure terminal                                                                                                    | Enters the global configuration mode.                                                                                                    |
|        | Example:                                                                                                    |                                                                                                    |
|        | Router# configure terminal                                                                                                    |                                                                                                    |
| Step 3 | <pre>ip sla schedule operation-number [ life { forever   seconds }] [start-time {hh : mm [:ss] [month day   day month]   pending   now   after hh : mm : ss   random milliseconds}] Example:</pre> | Configures the scheduling parameters for an individual SLA operation or Specifies an IP SLA operation group number and the range of operation numbers to be schedul for a multi-operation scheduler. |
|        | Router(config)# ip sla schedule 10 start-time now<br>life forever                                                                                                    | • <i>operation-number</i> —Identifies the IP SLAs operation for which reactions are to be configured.                                                                                                |

|        | Command or Action    | Purpose                                                                                                    |
|--------|----------------------|----------------------------------------------------------------------------------------------------|
|        |                      | <ul> <li>life forever— (Optional) Schedules the operation to run indefinitely.</li> <li>life <i>seconds</i> —(Optional) Number of seconds the operation actively collects information. The default is 3600 seconds (one hour).</li> </ul>                                                                                                    |
|        |                      | <ul> <li>start-time —(Optional) Time when the operation starts.</li> </ul>                                                                                                    |
|        |                      | <ul> <li><i>hh:mm</i>[:ss]—Specifies an absolute start time using hour, minute, and (optionally) second. Use the 24-hour clock notation. For example, start-time 01:02 means "start at 1:02 a.m.," and start-time 13:01:30 means "start at 1:01 p.m. and 30 seconds." The current day is implied unless you specify a month and day.</li> </ul> |
|        |                      | • <i>month</i> —(Optional) Name of the month to start the operation in. If month is not specified, the current month is used. Use of this argument requires that a day be specified. You can specify the month by using either the full English name or the first three letters of the month.                                                   |
|        |                      | • <i>day</i> —(Optional) Number of the day (in the range 1 to 31) to start the operation on. If a day is not specified, the current day is used. Use of this argument requires that a month be specified.                                                                                                    |
|        |                      | • <b>pending</b> —(Optional) No information is collected.<br>This is the default value.                                                                                                    |
|        |                      | • <b>now</b> —(Optional) Indicates that the operation should start immediately.                                                                                                    |
|        |                      | • after <i>hh:mm:ss</i> —(Optional) Indicates that the operation should start hh hours, mm minutes, and ss seconds after this command was entered.                                                                                                    |
|        |                      | • <b>random</b> <i>milliseconds</i> —(Optional) Adds a random number of milliseconds (between 0 and the specified value) to the current time, after which the operation will start. The range is from 0 to 10000.                                                                                                    |
| Step 4 | exit<br>Example:     | Exits the global configuration mode and enters the privileged EXEC mode.                                                                                                    |
|        | Router(config)# exit |                                                                                                    |

## **Configuration Example for SLM over VPLS**

This section lists the CLIs and their corresponding outputs of SLM configuration over VPLS that are generated.

• sh run | i evc

ethernet evcEVC\_100

• sh run | sec cfm

```
ethernet cfm global
ethernet cfm domain CFM-VPLS level 5
service ser1 evc EVC_100 vlan 100
continuity-check
continuity-check interval 1s
```

• sh run | sec 12 vfi

12 vfi VPLS-CFM manual EVC\_100 vpn id 100 bridge-domain 100 neighbor 2.2.2.2 encapsulation mpls

#### • sh run int g0/4/4

interface GigabitEthernet0/4/4
service instance 100 ethernet EVC\_100
encapsulation dot1q 100

cfm mep domain CFM-VPLS mpid 1001 bridge-domain 100

• sh run | sec ip sla

```
ip sla 200
ethernet y1731 loss SLM domain CFM-VPLS evc EVC_100 mpid 1002 cos 7 source mpid 1001
ip sla schedule 200 start-time now
```